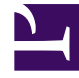

# **S** GENESYS

This PDF is generated from authoritative online content, and is provided for convenience only. This PDF cannot be used for legal purposes. For authoritative understanding of what is and is not supported, always use the online content. To copy code samples, always use the online content.

## Workforce Management Web for Agents Help

Просмотр моих предложений и их ответов

9/27/2022

## Просмотр моих предложений и их ответов

С помощью окна «Мои предложения» можно выполнять приведенные ниже действия.

- Просматривать запланированные обмены, предлагаемые текущим пользователем, вместе с их состоянием и возможными ответами.
- Принимать или отклонять ответы.
- Отменять еще не получившие ответа собственные предложения в случае изменения решения.

Это окно включает в себя стандартные селекторы дат и таблицу предложений, общие элементы управления которой описаны в разделе Общие функции окон обмена.

#### О таблице предложений

В этой таблице отображаются все предложения текущего пользователя с начальной датой, принадлежащей выбранной неделе. Содержимое таблицы отсортировано по начальной дате предложений.

Ответы отображаются на отдельных строках под соответствующими предложениями.

• Нажмите ссылку в столбце **Имя агента**, соответствующую агенту, чтобы открыть всплывающее окно Сведения о расписании агента.

### Просмотр и изменение состояния обмена

В столбце «Состояние» содержатся сведения о текущем состоянии каждого предложения об обмене. Состояние каждого предложения (или ответа) определяет операции, которые можно выполнять в столбце «Операции».

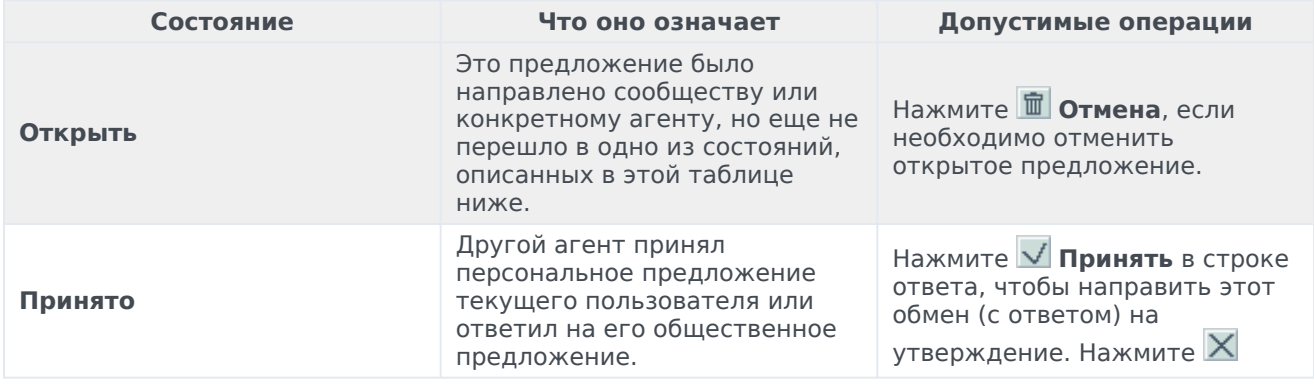

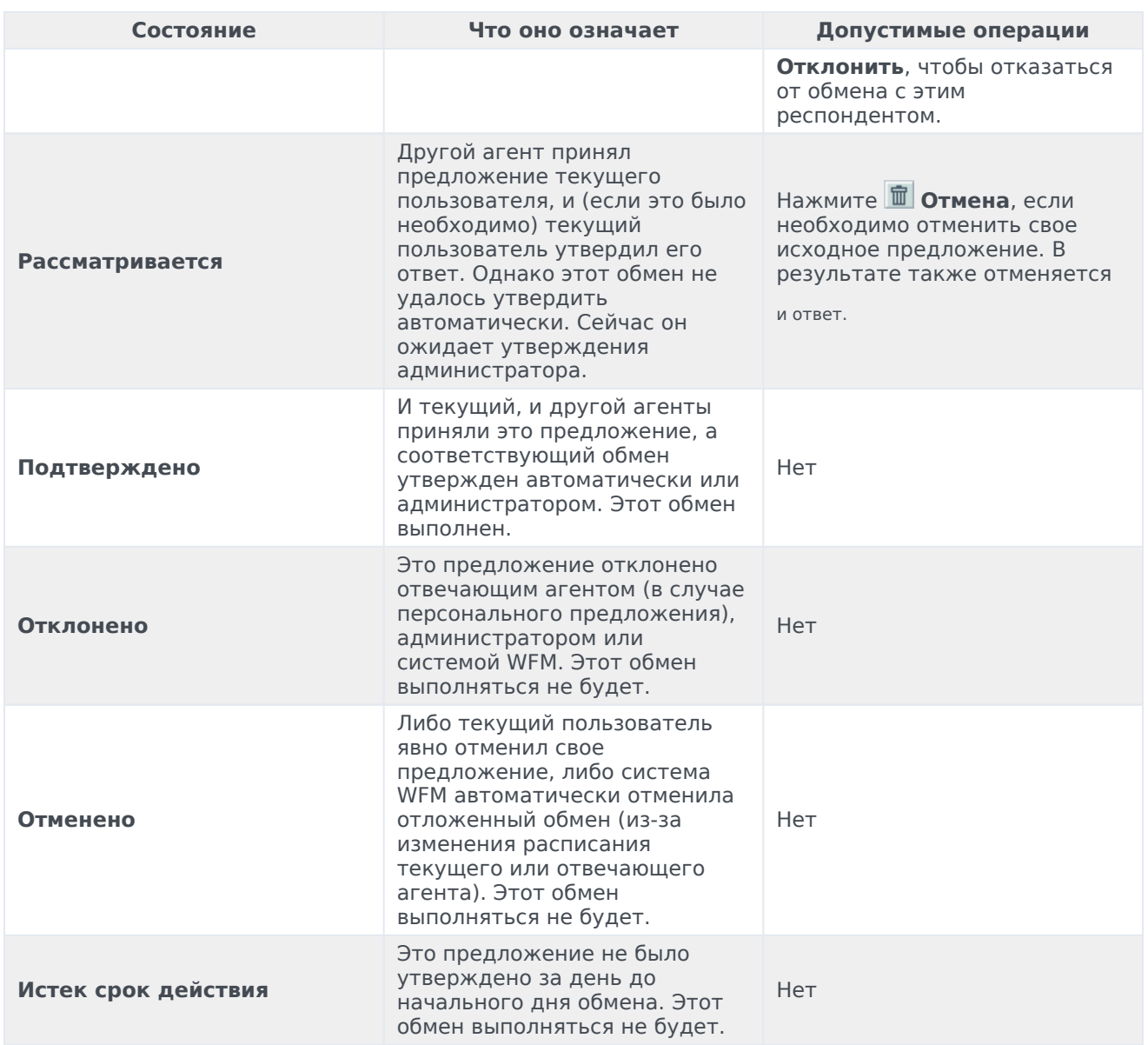

Если нажать кнопку «Принять», «Отклонить» или «Отмена», откроется окно Комментарии к обмену. В этом окне можно добавить комментарий или завершить операцию, нажав «Отправить».

Дополнительную информацию о требованиях к утверждению обмена см. в разделе Обзор обмена.